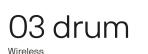

midi controller

9

Hello

midis / drum

And welcome to the OWOW family.

controller drum. Before you get

started and enjoy the drum at

home, in the studio, or live on

stage, please check out this

product leaflet to enjoy your

get you started right away.

Connecting

over bluetooth

Congratulations with your new midi

instrument to the fullest. Below you

can find all information needed to

Intro - Connecting your drum over

bluetooth will only work with Mac

and iOS devices, as they support

Connect your Mac:

Ow! Good to know! To create a

10.10 Yosemite or later, and be

compatible with Bluetooth 4.0

Hold the vellow button for one second to turn on your **drum**. The

charging led will switch on,

meaning your Mac can now

mode led will blink once, and the

In your Mac, open "Applications",

"Utilities", start "Audio/MIDI Setup",

select "Show MIDI Studio" from the

Configuration window and click the

Double-press the "Bluetooth"

icon to open the Bluetooth

Connect button for "drum".

I. Turn on your drum

detect the drum.

"Window" menu.

III. Drum, drum

Connecting

via usb

II. Set the connection

wireless connection with your Mac, it must be operating under OS X

midi over Bluetooth at the moment.

OW16MIDIS02DVC/CRD

CRD - Handle with care. ESD sensitive.

Model overview

Ζ

- 1997

Usb

Conveniently

connect and

charge your

usb-b cable.

drum via mini

To explain the **drum**, we display the

DVC model below. All functionalities

of the DVC model are the same as those of the CRD model.

DVC - Aluminum body. Sexy to the core.

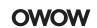

.stl

# Led feedback

There are four types of led feedback, each indicating a specific mode or status

- Bright led, constantly on.
- Blinking led, constantly blinking on and off.
- Pulse led, blinking three times then pause
- Glowing led, slowly fading on and off.

Yellow

The yellow button enables you to turn your controller on and off, and to switch in between modes.

eq

- Power On/Off Hold the yellow button for one second to connect and three seconds to disconnect over bluetooth. Or connect directly via usb.
- Sleep mode Press once to enter sleep mode. The mode led will fade in and out slowly. Press again to wake up.

Double press to toggle between

- Hold the z button to activate the CC\* and tilt the drum. Release the button and the value will drop to zero. \*Control Change
- once to activate CC. Press again to deactivate.

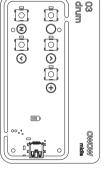

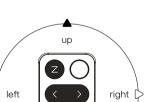

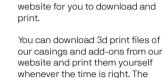

As we strongly believe in 3d printing and its possibilities, we offer several 3d models at our

# A product build to print\*

future is nowow.

3d print

# Less parts, less struggles

We advice to 3d print a casing for the CRD model over time, as sweaty hands can create shorts over time.

- (1)Top part of the casing.
- (2)Buttons.
- (3) Bare circuit board.

(4)Bottom part of the casing, which snaps into the top part, not needing a single screw.

Visit our webpage for more information and guidance.

\*Please keep in mind all desktop 3d printers have their own resolution issues, flaws, crimps and tricks in order to get a workable result but will give you the DIY feeling you always wanted.

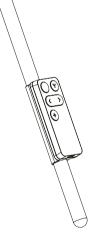

## Usb cable

Use the usb cable to connect or charge your drum. The OWOW cable is a high-speed 2.0 usb cable and come in two lengths.

One 150cm (58 inch) cable and one

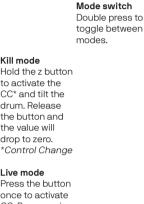

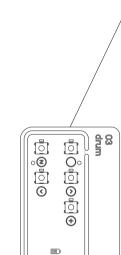

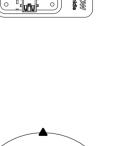

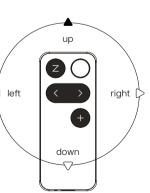

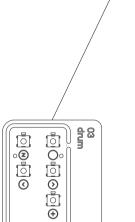

# Add-ons

There are so many possible ways of using your drum when mounting it to other products or musical instruments. For example, mount the drum onto a drum stick to play an extra digital layer on top of your acoustic - or electric - drums.

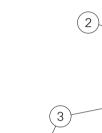

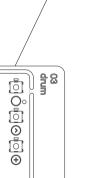

1

Ş

۲

٩

• Kill mode

Live mode

## Downloads at www.owow.io

Utility

The **utility** software is a magical place where you can change and personalize all default settings, making the drum truly yours. The software is available for both Mac and Windows products and can be downloaded from our website. www.owow.io

### Set directions

You can set multiple trigger to multiple directions. Up, down, left, right, all different triggers if you want

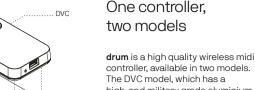

. CRD

two models

controller, available in two models. The DVC model, which has a high-end military grade aluminium casing, and the CRD model, which is a bare circuit board.

> Ì rotate around Z-axis

> > Press the left or right button to select the next or previous note

Map this button to a specific command like starting a loop or recording your sound

Charging led

### This led indicates the battery status drum is charged and can be used.

The battery is charging. The battery is low.  $\oplus$ 

\*This is a tooth. In blue. But you can't see that, because this product leaflet is black and white

(2) Connect your iPad/iPhone:

Ow! Good to know! To create a wireless connection with an iPhone or iPad, it must operating under iOS 8 or later, and be compatible with Bluetooth 4.0.

### I. Turn on your drum

Hold the yellow button for one second to turn on your **drum**. The mode led will blink once, and the charging led will switch on, meaning your iPad or iPhone can now detect the drum.

your app.

Once the **drum** is connected, you start in "Kill mode". Double press the yellow button to enter "Live mode".

II. Set the connection and then set up the Bluetooth

> For the procedure on setting up the connection, refer to the manual for

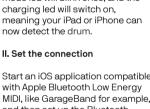

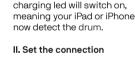

Start an iOS application compatible with Apple Bluetooth Low Energy

connection in the app.

III. Drum, drum

When you connect the **drum** via the usb cable, the mode led will blink once and the charging led will switch on, meaning your drum is on and connected.

Using the drum via usb, does not require any changes in audio midi settings. Plug and play.

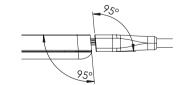

#### Strenahts

The drum is highly velocity sensitive. The utility has a strength functionality in which you decide how sensitive and reponsive the drum must react.

30cm (12 inch) cable. Short cables can be pretty handy to avoid cable forrest. The OWOW usb cables are available in our webstore. For more information; www.owow.io

\*One usb cable of choice is included when purchasing a DVC model.

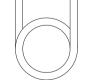

### Precautions

### Location of use

Using the drum in the following locations can result in a malfunction:

- In direct sunlight;
- \_ Locations of extreme temperature or humidity;
- Excessively dusty or dirty locations;
- \_ Locations of excessive vibration;
- \_ Close to magnetic fields.

#### Interference

Radios and televisions placed nearby may experience reception interference with other electrical devices. Operate this unit at a suitable distance from radios and televisions.

### Handling

To avoid breakage, do not apply excessive force to the switches or controls.

#### Care

If the product becomes dirty, because of perspiration or whatever reason, wipe it with a clean dry cloth. Do not use liquid cleaners such as benzene or thinner, or cleaning compounds or flammable polishes

### Keep this manual

After reading this product leaflet, please keep it for later reference or recreation.

On the backside of this leaflet you'll find a game waiting for you. Make sure you win.

### Foreign matters

Keep foreign matters away from this product. Never set any container with liquid in it near this equipment. If liquid gets into the equipment, it could cause a breakdown, fire, or electrical shock. Be careful not to let metal objects get onto or into the product.

Make sure you use a usb port or other device which is able to charge with at least 200mA output.

### Disclaimer

Although OWOW will use all reasonable endeavours to ensure the accuracy and reliability of this product, neither OWOW nor any third party supplier will be liable for any loss or damage in connection with the sale or use of the product except for:

I. Personal injury caused by our negligence or that of our employees or agents when acting in the course of their employment with ourselves and;

II. Any other direct loss or damage caused by our gross negligence of wilful misconduct.

All express or implied conditions, warranties or undertakings (other than conditions, warranties or undertakings expressly stated, or implied by statute and which can not be excluded), whether oral or in writing, including warranties as to satisfactory quality and fitness for a particular purpose, are excluded.

CEFCX

Designed and engineered in the Netherlands by OWOW ©. Made in China.

### Get Social

If you like what we do and want to get social, please do so by checking out the following.

instagram.com/ owow\_official

twitter.com owow\_official

facebook.com/ theomnipresentworldofwizkids

www.owow.io info@owow.io

CRD - Handle with care. ESD sensitive.

DVC - Aluminum body. Sexy to the core.

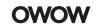

drum is part of the midis series: a new range of midi controllers that enable musicians, DJs, and all kinds of artists to be more free in their creation and expression. At home, in the studio, or live on stage. Controlling music, lights, visuals, and other great ways of performing.

### Get social

Share videos of your most creative way of using your midis and get internet fame like never before.

Send your videos to our Facebook page or email to info@owow.io.

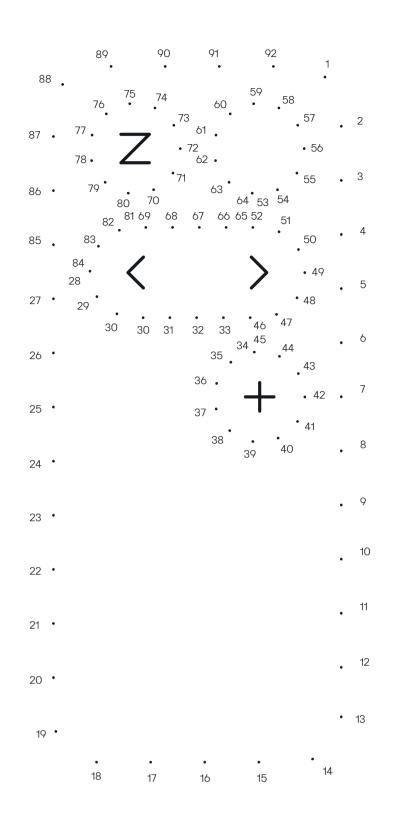

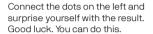

## 01 wob

 $\boldsymbol{\mathsf{wob}}$  enables you to control parameters or trigger samples by moving your hand up and down above the wob.

For example, place a filter over your sounds and control your frequencies by moving your hand up and down.

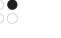

# 02 wiggle

**wiggle** enables you to control music and effects by tilting the wiggle in all directions, at any speed.

For example, control three effects on the three different axes and literally modulate your sound in any direction.

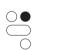

03 drum

(1)

٩

Ì

drum enables you to trigger samples by drumming or shaking the drum in the air. On top of that, you can use effects on the z axis.

drumming left or right and trigger a snare by drumming up or down.

Or really emphasize on certain hits

### 05 scan

scan enables you to translate drawn black dots, lines or patterns into music, by simply scanning them.

For example, have a certain melody in your head? Just draw it out in dots, see what happens when you scan it, and be surprised by the result.

 $\mathbf{Or}$  place an effect like a reverb, on top of a synth and move your hand up and down to control the reverb output.

 $\mathbf{Or}$  trigger multiple drum samples from your favorite drum rack, by placing your hand in various heights above the wob.

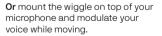

in your rhythm, as the drum is highly velocity sensitive.

For example, trigger a kick by

Or modulate your drumming real time by tilting your arm around the z axis.

Or draw and scan random lines to create unexpected cool sweeps or build-ups.

 $\mathbf{Or}$  record your drawings at any time to create awesome loops.

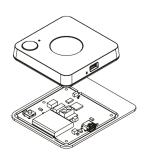

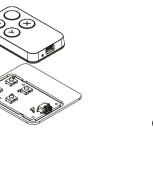

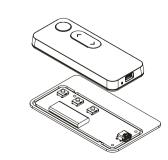

Wave your hand for a waving sound. Up and down, as simple as that.

Modulate your sound by tilting in any direction. Turn, twist, rotate, up, down, left, right.

Drum, shake and play. Air drumming just became real.

Draw melodies, rhythms or soundscapes. Scan and translate it all into music.